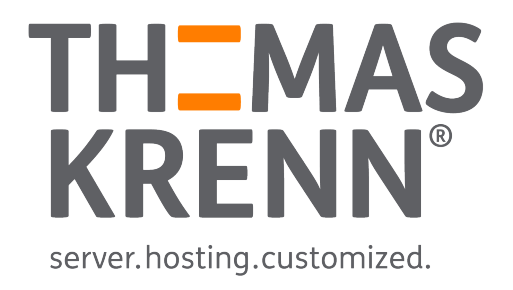

### IPMI Sicherheit – Best Practices Webinar November 2014, Georg Schönberger

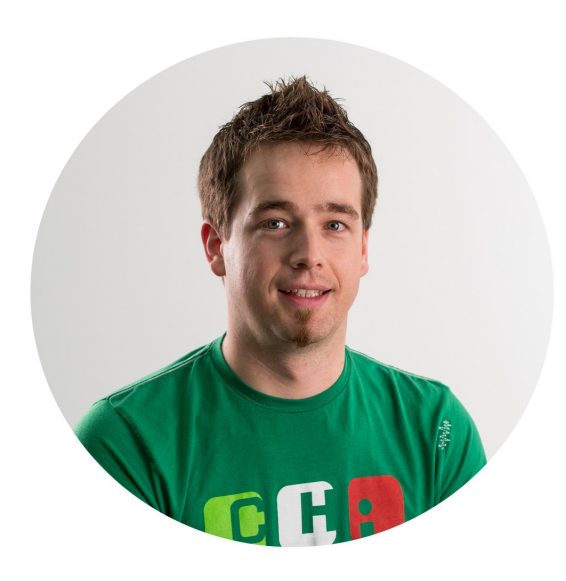

### $\begin{array}{|c|c|}\n\hline\n1 \\
2\n\end{array}$

### 1\$telnet ipmi.example.com 49152 2 \$ GET /PSBlock

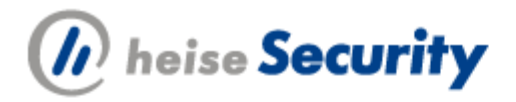

#### **Hintergrund News Erste Hilfe**

Security > News > 7-Tage-News > 2014 > KW 23 > Hunderttausende Server über Fernwartungsproto

#### 05.06.2014 17:59

#### « Vorige | Nächste »

### Hunderttausende Server über Fernwartungsprotokolle angreifbar

Das Fernwartungsprotokoll IPMI, mit dem Server über die Firmware des Motherboards gewartet werden können, hat gravierende Sicherheitslücken. Forscher haben bei einem Scan des Internets haufenweise Server gefunden, die angreifbar sind.

Sicherheitsforscher Dan Farmer warnt erneut vor den Risiken des Fernwartungsprotokolls IPMI und der Firmware von Baseboard Management

Controllern (BMC). Zusammen mit Metaspiolt-Entwickler HD Moore hat er die Ergebnisse einer Untersuchung (PDF) präsentiert, die über 230.000 Server im Netz entdeckt hat, welche über das Protokoll angegriffen werden können. Mehr als 90 Prozent dieser Server seien leicht zu knacken, sagt Farmer. Die entsprechenden Schwachstellen hatten Moore und Farmer bereits vor einem Jahr angeprangert.

#### Password Length Distribution(from SM data)

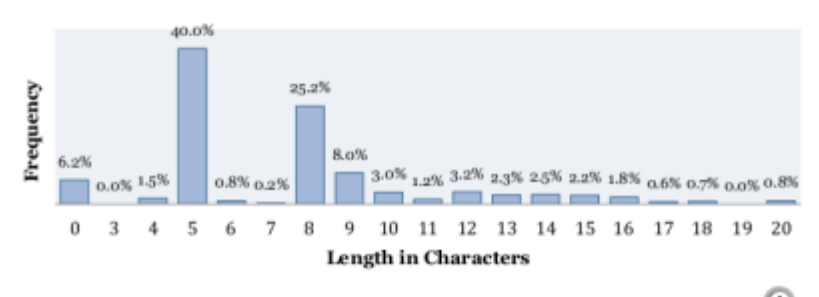

Viele für Fernwartungszugänge verwendete Passwörter sind viel zu kurz

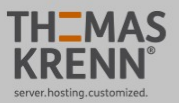

#### Benutzerkonto erstellen & Anmelden

 $Q$ 

ipmi sicherheit

### $\equiv$  wiki

Unsere Experten teilen ihr Wissen mit Ihnen.

- ► Server-Hardware
- ► Server-Software  $\triangleright$  Storage
- $\triangleright$  Virtualisierung
- ► Netzwerk+Zubehör
- Themenschwerpunkte
- ► Projektvorstellungen
- $\triangleright$  Archiv
- Werkzeuge Spezialseiten Druckversion

#### Suchergebnisse

ipmi sicherheit

#### Meinten Sie "ipmi scheitert"?

Inhaltsseiten Multimedia Hilfe- und Projektseiten Alles Erweitert

#### E-Mail Benachrichtigung Supermicro IPMI Modul

Dieser Artikel befasst sich mit der Einrichtung der E-Mail Benachrichtigung beim Supermicro IPMI Modul. auf die alte IPMI Version (2008-2009) ... 1 KB (228 Wörter) - 08:20, 7. Aug. 2013

#### Supermicro IPMI Sicherheitsupdates Juli 2014

Supermicro Mainboards mit IPMI Funktionalität sind beim Einsatz von älteren IPMI Firmware Versionen von mehreren Sicherheitslücken betroffen ... 15 KB (1.815 Wörter) - 16:08, 3. Sep. 2014

#### **IPMI** Sensor Monitoring Plugin

Artikel beschreibt die Konfiguration des IPMI Sensor Monitoring Plugins in Nagios bzw. Icinga. Mit diesem Plugin kann der Hardware-Status ... 14 KB (1.888 Wörter) - 16:09, 3. Nov. 2014

#### **IPMI** Sensor Monitoring Plugin Version 1.x

In diesem Artikel finden Sie Informationen zum IPMI Sensor Monitoring Plugin Version 1.x. finden Sie im Artikel IPMI Sensor Monitoring Plugin . ... 13 KB (1.778 Wörter) - 15:34, 28. Jan. 2013

#### Sicherheitshinweise zur Supermicro IPMI Fernwartungskonfiguration bei IPMI Chips mit ATEN-Software

Suchen

Hinweise zu drei Sicherheitsproblemen der Fernwartungsfunktionen bei Supermicro-Systemen mit Nuvoton WPCM450R IPMI Chips mit ATEN-Software.... 7 KB (804 Wörter) - 10:01, 23. Jun. 2014

#### Remote Management Übersicht (Abschnitt IPMI onboard)

IPMI + KVM-over-LAN onboard | I : Foto | Modul/System | Mainboards | Dedizierte NIC | Standard Benutzer/Passwort | Zusatzinfos | | ..

Ergebnisse 1-50 von 60 für ipmi sicherheit

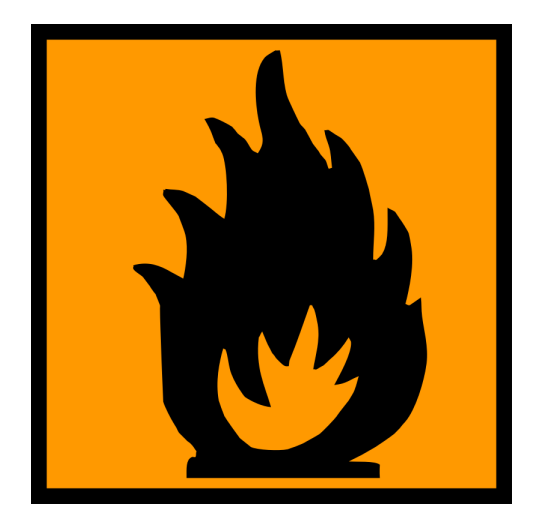

### Intelligent Platform Management Interface

### Ein dedizierter BMC

## Baseboard Management Controller

### \_ Bei den meisten Servern vorhanden

- \_ Evtl. auch als Add In Card \_ Unabhängige Komponenten
	- \_ CPU, Memory, Storage, Netzwerk
- \_ Nahezu komplette Kontrolle über die Server-Hardware

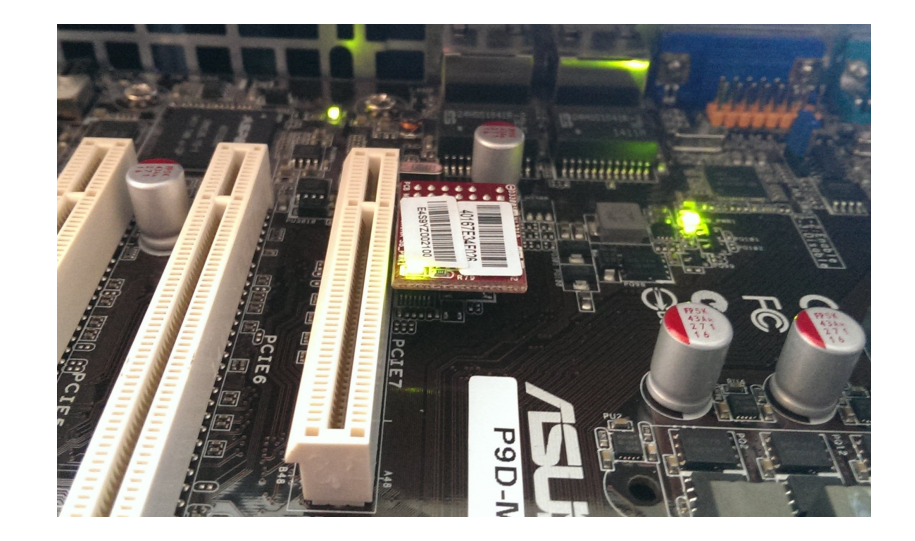

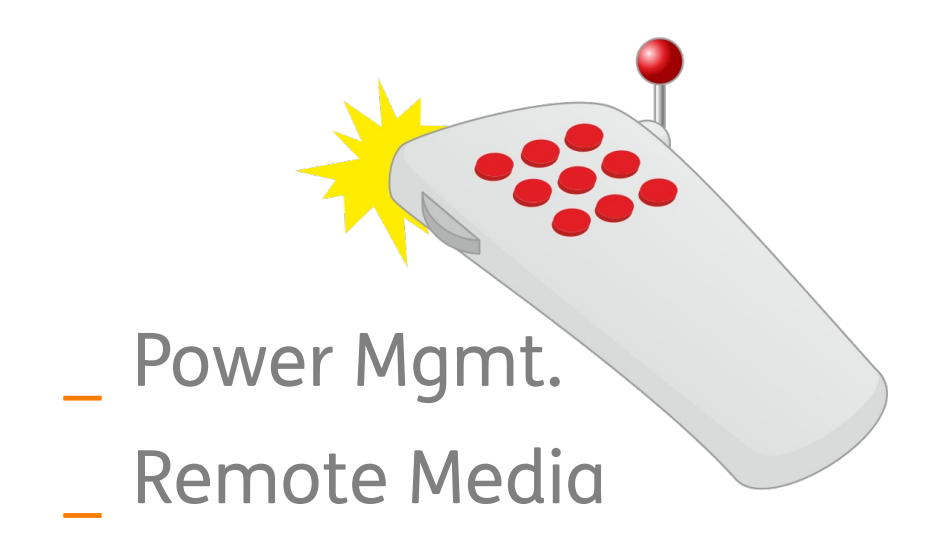

# /usr/lib/nagios/plugins/check\_ipmi\_sensor -H localhost IPMI Status: OK | 'System Temp'=27.00 'Peripheral Temp'=28.00 'FAN 1'=2775.00 'FAN 2'=2700.00 'FAN 3'=2700.00 'FAN 4'=1050.00 'Vcore'=0.66 '3.3VCC'=3.36 '12V'=12.14 'VDIMM'=1.53 '5VCC'=5.12 '- 12V'=-11.90 'VBAT'=3.15 'VSB'=3.34 'AVCC'=3.36

[IPMI Sensor Monitoring Plugin](http://www.thomas-krenn.com/de/wiki/IPMI_Sensor_Monitoring_Plugin) (thomas-krenn.com/wiki)

## *The Eavesdropping System in Your Computer*

(Bruce Schneier, [Schneier on Security](https://www.schneier.com/blog/archives/2013/01/the_eavesdroppi.html))

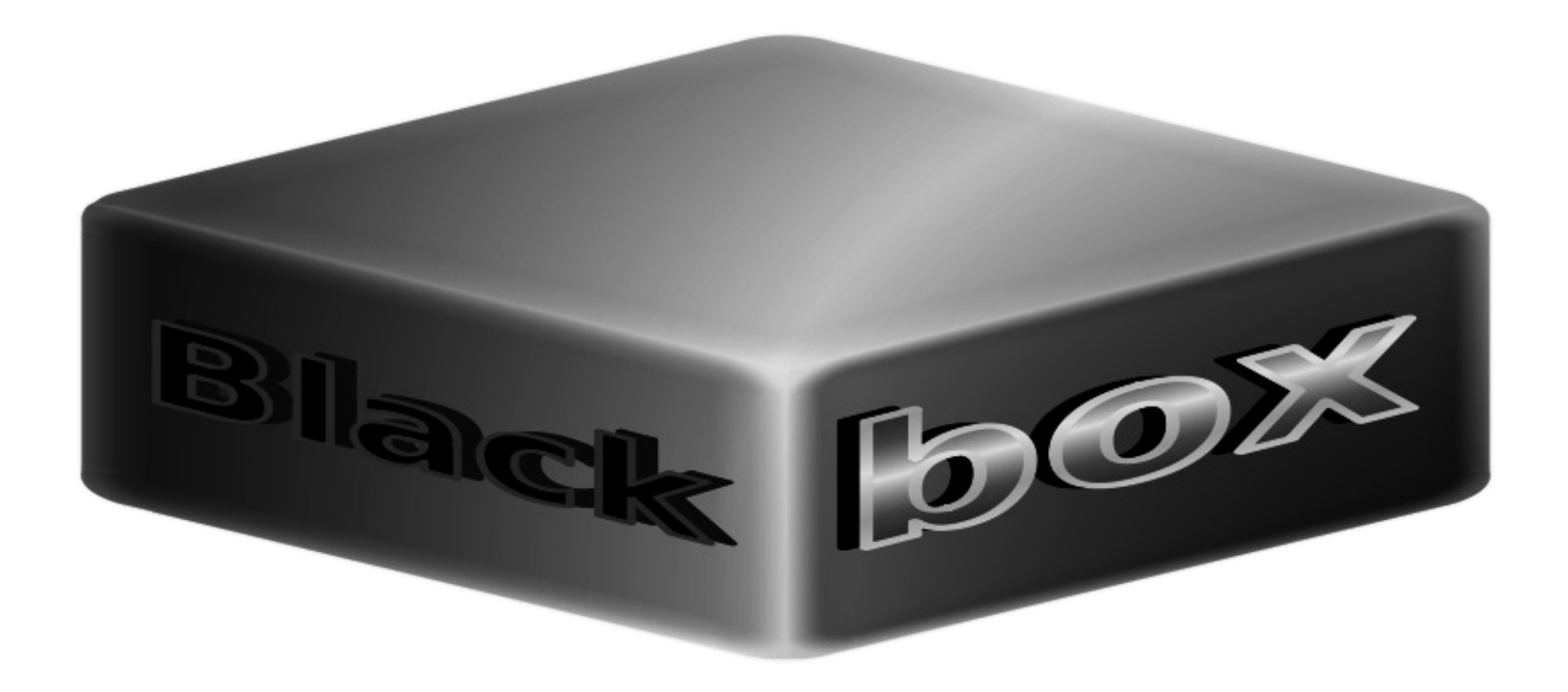

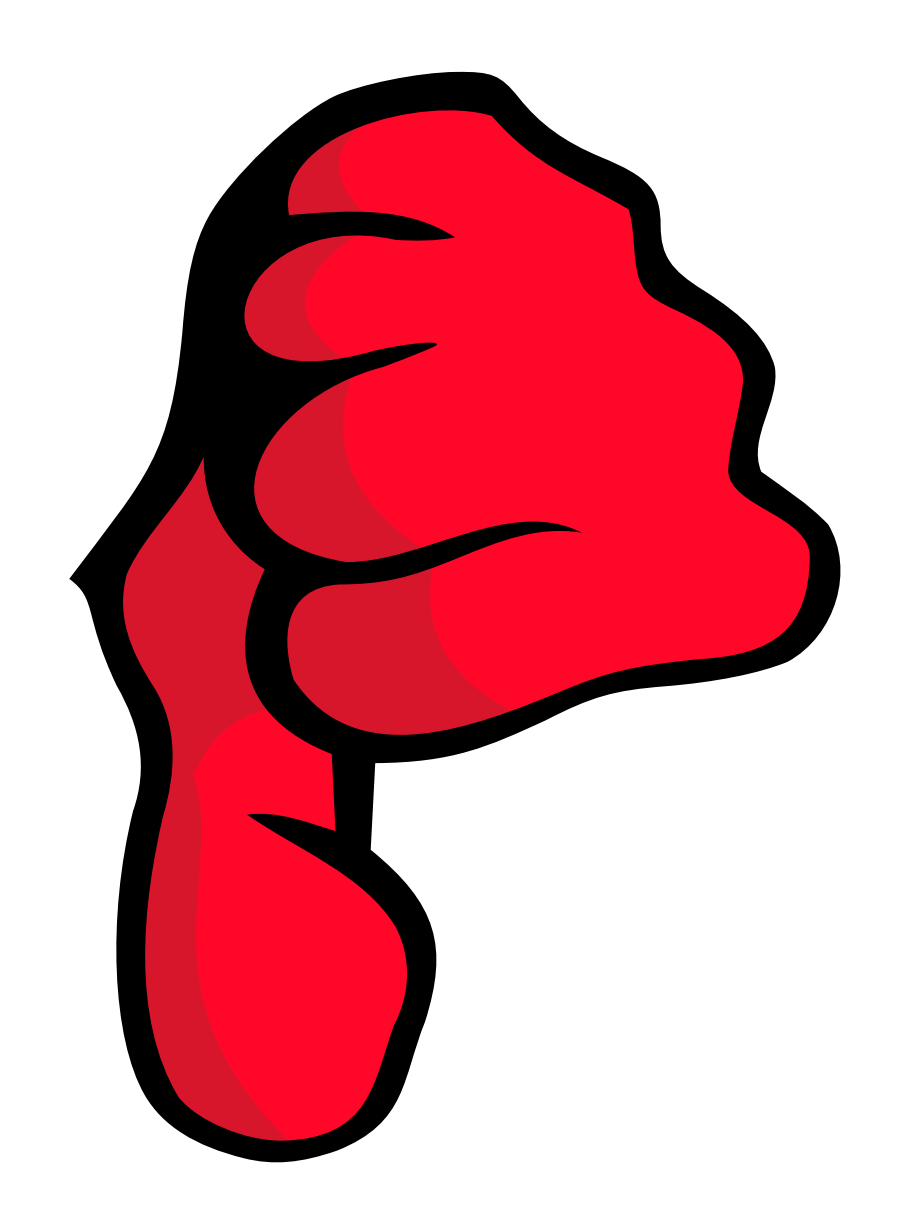

## IPMI Firmware by ATEN / AMI

Mainboard-Hersteller passen Firmware an

\_ OS = Embedded Linux

\_ IPMI Firmware Teile Closed-Source

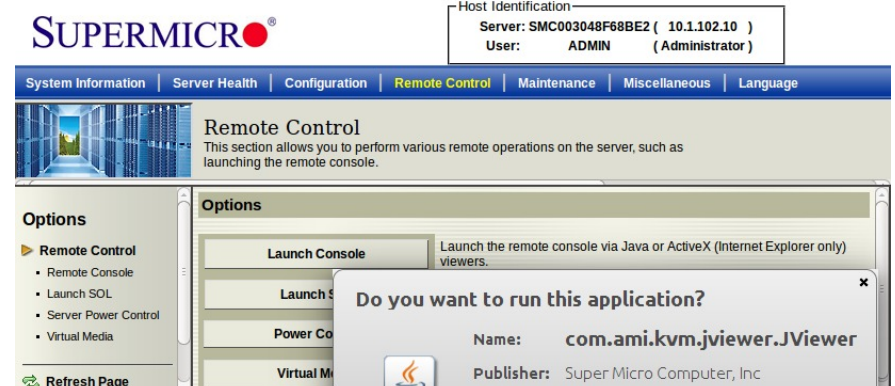

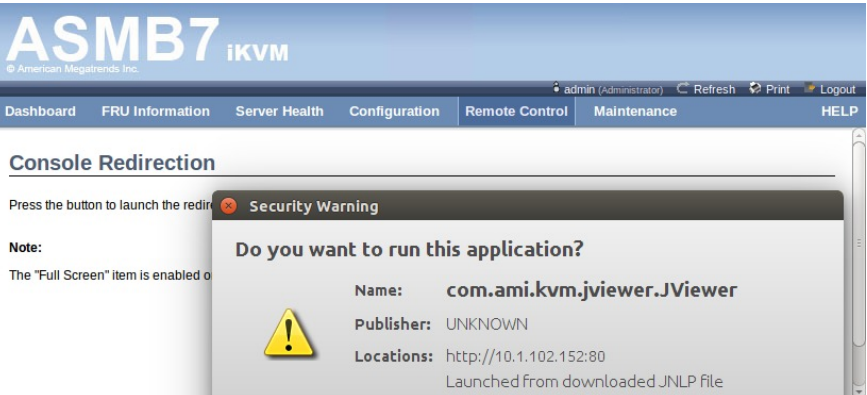

## IPMI Firmware

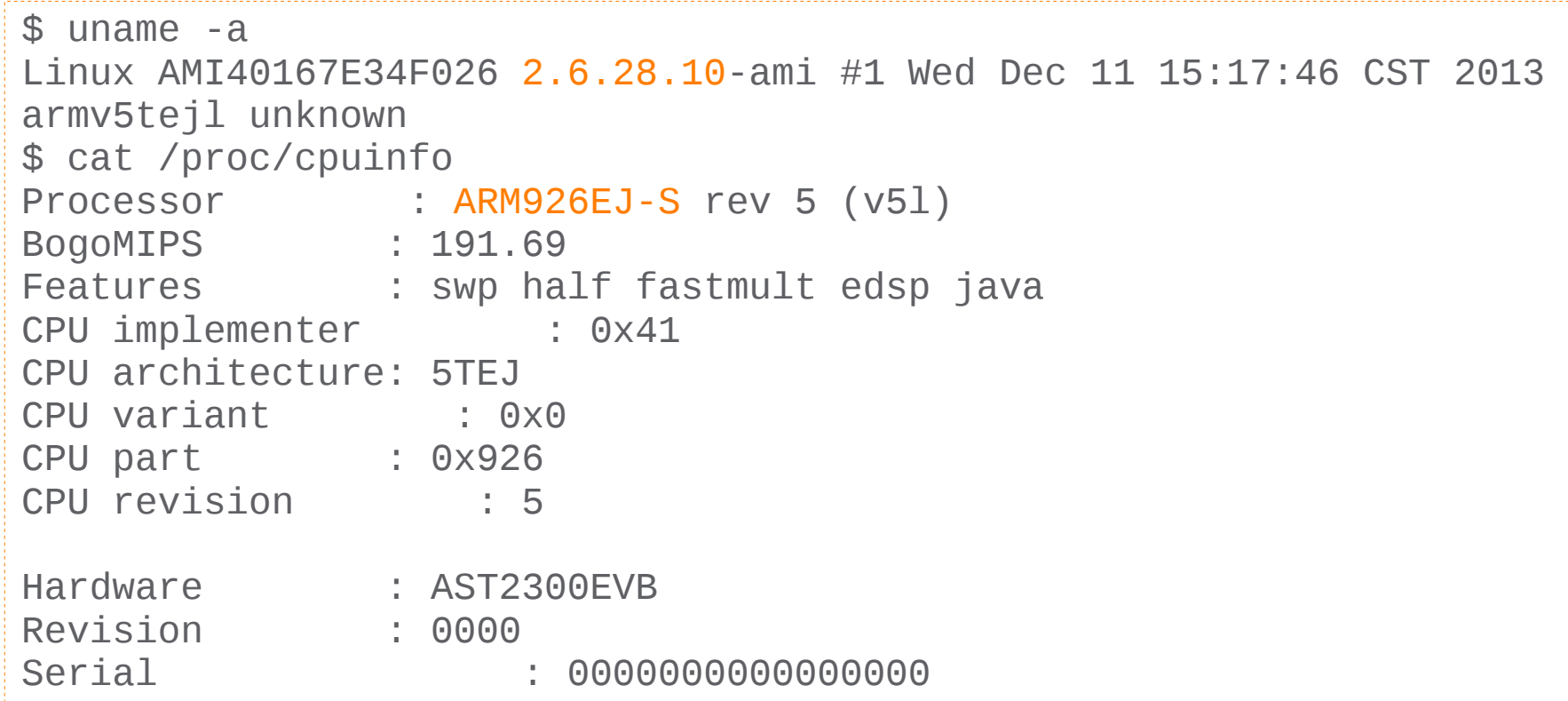

## IPMI Firmware

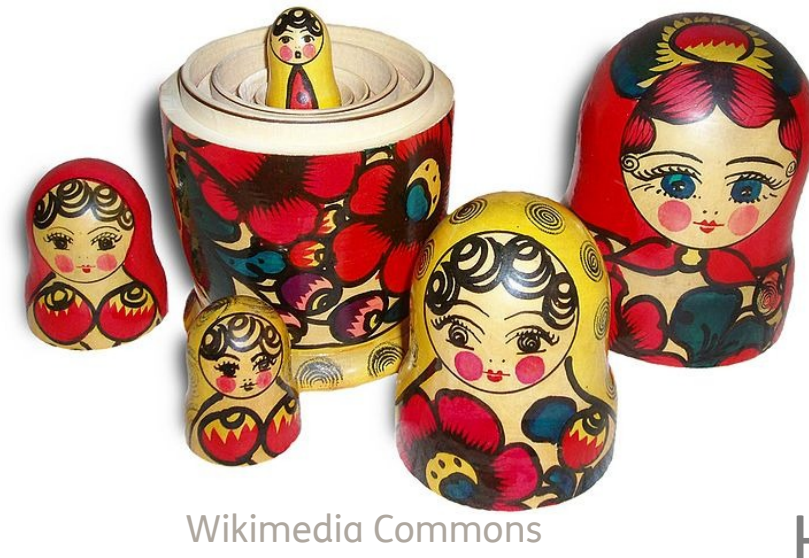

- HP Integrated Lights Out
- Dell DRAC
- **IBM Remote Supervisor Adapter**
- Einige Probleme spezifikationsspezifisch

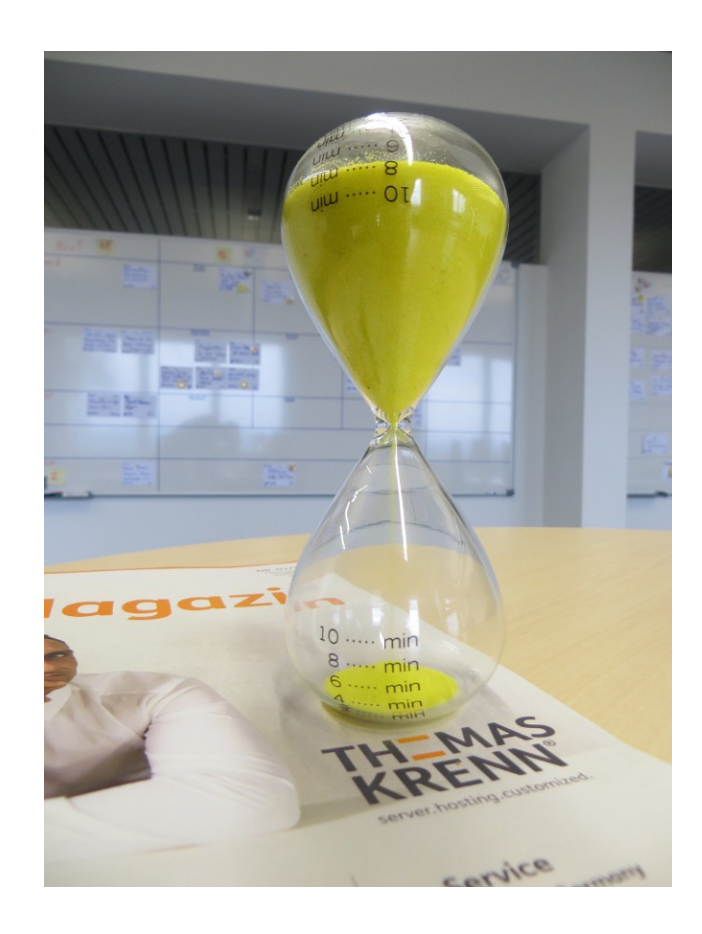

### Nicht nur IPMI spezifische Teile betroffen

- libupnp
- \_ NTP

### \_ Als Beispiel

- Supermicro "wartet" auf ATEN/AMI
- Thomas-Krenn "wartet" auf Supermicro
	- \_ Firmware-Tests auf allen betroffenen Boards

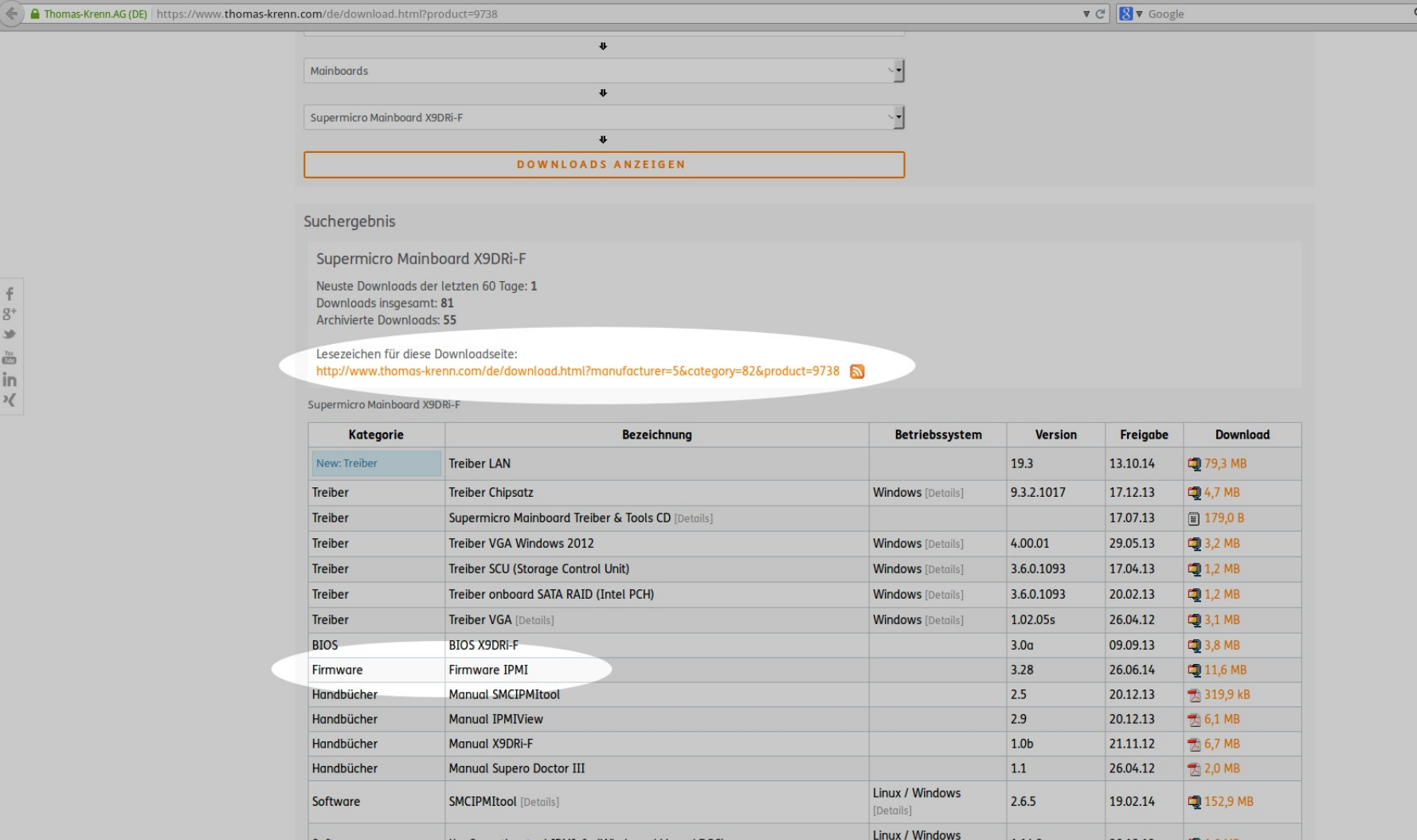

← ) @ www.thomas-krenn.com/de/wiki/Kategorie:Remote-Management v C 8 v Google  $Q$ <u>TH=MAS</u> & Gschoenberger Diskussion Einstellungen Beoba Suchen Lesen Quelltext bearbeiten Versionsgeschichte server.hosting.customized – wiki Kategorie: Remote-Management Unsere Experten teilen ihr Wissen Hauptseite > Netzwerk+Zubehör mit Ihnen. **Kategorie Remote-Management** Neueste Artikel dieser Kategorie ► Server-Hardware In dieser Kategorie finden Sie Artikel zum Thema Remote-Management. · FreeIPMI authentication type unavailable for attempted privilege I ► Server-Software · Bootdevice mit ipmitool setzen (15.09.2014) Artikel speziell zu IPMI finden Sie in der  $\triangleright$  Storage • Asus IPMI / ASMB7 + iKVM (28.08.2014) ► Virtualisierung · Unterkategorie zu IPMI ► Netzwerk+Zubehör Fhemenschwerpunkte Frojektvorstellungen  $\triangleright$  Archiv Unterkategorien • Werkzeuge Diese Kategorie enthält folgende Unterkategorie: Links auf diese Seite Änderungen an verlinkten Seiten  $\mathbf{I}$ Datei hochladen  $\blacktriangleright$  IPMI (40 S) Spezialseiten Druckversion Seiten in der Kategorie "Remote-Management" Permanenter Link Seiteninformationen Es werden 33 von insgesamt 33 Seiten in dieser Kategorie angezeigt: ▼ In anderen Sprachen  $\overline{A}$ I (Fortsetzung) R (Fortsetzung) English • ASPEED AST2400 IPMI Chip mit ATEN-Software • IPMI Konfiguration Supermicro mittels BIOS oder Webinterface • Remote Management Übersicht Polski · IPMI Virtual Media einbinden  $\mathsf{C}$  $\sf S$ • IPMI zeigt falsche Werte • ClickBIOS · Sicherheitshinweise zur Supermicro IPMI Fernwartu • IPMI-Konfiguration im BIOS und Webinterface beim X8DT3-F Chips mit ATEN-Software E • SNMP Informationen per MIB Browser auslesen • E-Mail Benachrichtigung Supermicro IPMI Modul · Java Cache unter Windows leeren · Supermicro IPMI Sicherheitsupdates Juli 2014 • E-Mail Benachrichtigung Supermicro IPMI Modul v3.xx · Supermicro IPMI Sicherheitsupdates November 201 · Supermicro IPMI SNMP MIB F · Libupnp Pufferüberlauf bei Mainboards mit Nuvoton WPCM450R IPMI Chips · Supermicro IPMIView · Fehlerhafte IPMI Sensoren durch vollständige Initialisierung des IPMI Moduls mit ATEN-Software · Supermicro Remote Management Netzwerk Ports richtigstellen · Login im Supermicro Remote Management Webinterface funktioniert nicht • Supermicro X8DT3-F IP Konfiguration IPMI und KVM • Full Remote Management Supermicro

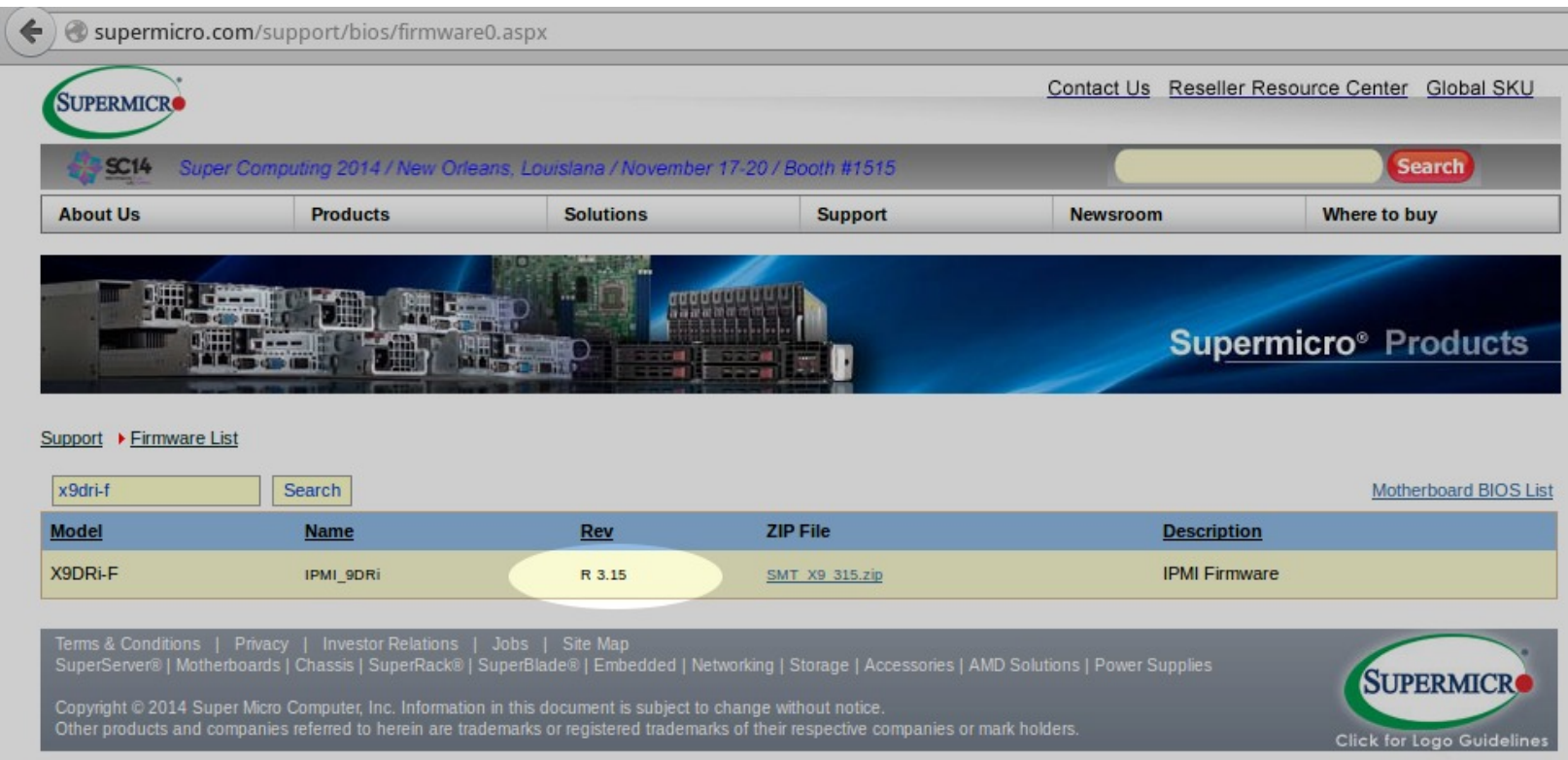

### Best Practices

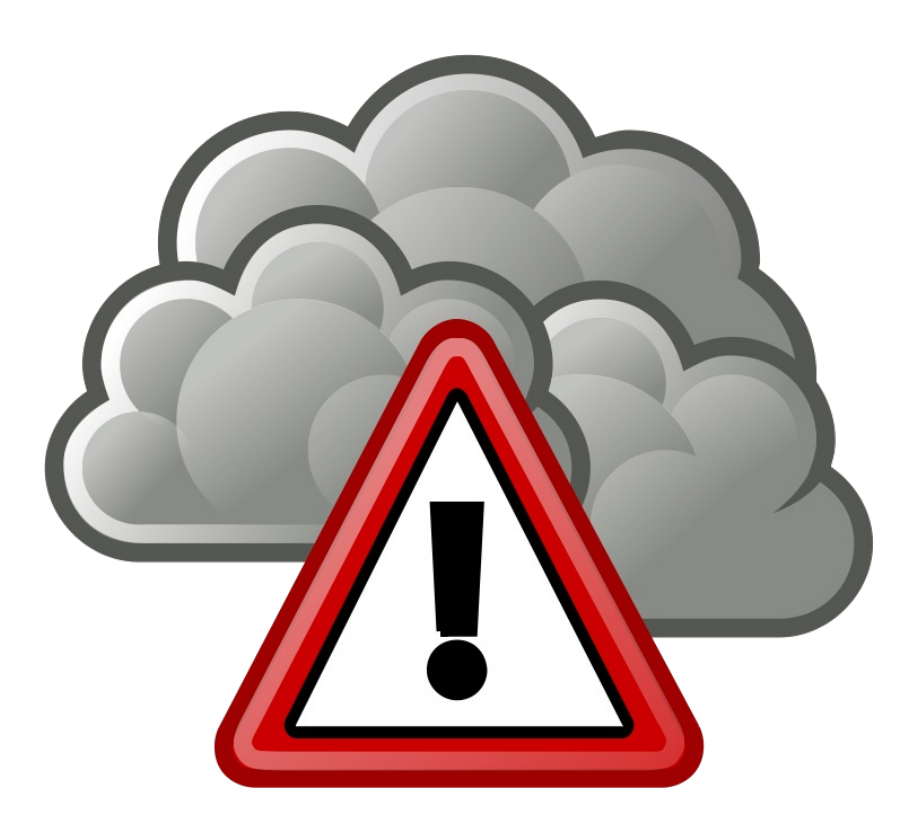

Wir empfehlen administrative Zugänge wie IPMI- aber auch etwa SSH-Dienste nicht offen im Internet zu betreiben, sondern mittels Firewall/VPN den Zugriff auf solche Dienste ausschließlich berechtigten Personen zu ermöglichen.

### #1 Netzwerk

\_ nmap + ndiff

```
-Nmap 5.21 at 2014-05-01 00:00
+Nmap 5.21 at 2014-06-01 00:00
[…]
(XX.XX.XXX.XXX):
-Not shown: 1000 open|filtered ports, 998 filtered 
ports
+Not shown: 1000 open|filtered ports, 1000 filtered 
ports
PORT STATE SERVICE VERSION
-80/tcp open http
-443/tcp open https
```

```
msf > use auxiliary/scanner/ipmi/ipmi_version
msf auxiliary(ipmi_version) > set RHOSTS 10.1.102.0/24
RHOSTS \approx 10.1.102.0/24
msf auxiliary(ipmi_version) > run
```
[\*] Sending IPMI requests to 10.1.102.0->10.1.102.255 (256 hosts)  $[+]$  10.1.102.141:623 - IPMI - IPMI-2.0 OEMID:21317 UserAuth(auth\_msg, auth\_user, non\_null\_user, null\_user, anonymous\_user) PassAuth(password, md5, md2) Level(1.5, 2.0)  $\lceil + \rceil$  10.1.102.152:623 - IPMI - IPMI-2.0 UserAuth(auth\_msg, auth\_user, non\_null\_user) PassAuth(oem\_auth, password, md5, md2, null) Level(1.5, 2.0)  $\lceil + \rceil$  10.1.102.10:623 - IPMI - IPMI-2.0 UserAuth(auth\_msg, auth\_user, non\_null\_user) PassAuth(oem\_auth, md5, md2) Level(1.5, 2.0)  $\lceil + \rceil$  10.1.102.182:623 - IPMI - IPMI-2.0 OEMID:21317 UserAuth(auth\_msg, auth\_user, non\_null\_user, null\_user) PassAuth(password, md5, md2) Level(1.5, 2.0) [\*] Scanned 256 of 256 hosts (100% complete) [\*] Auxiliary module execution completed

## **IPMI Netzwerk-Modi**

- **Dedicated**
- Shared
- Failover

### **IPMI RAW command LAN mode** (supermicro.com)

\$ ipmi-raw -h 10.1.102.182 -u ADMIN -p \*\*\*\* -1 ADMIN 0x0 0x30 0x70  $0 \times 0C$   $0$ rcyd: 70 00 02

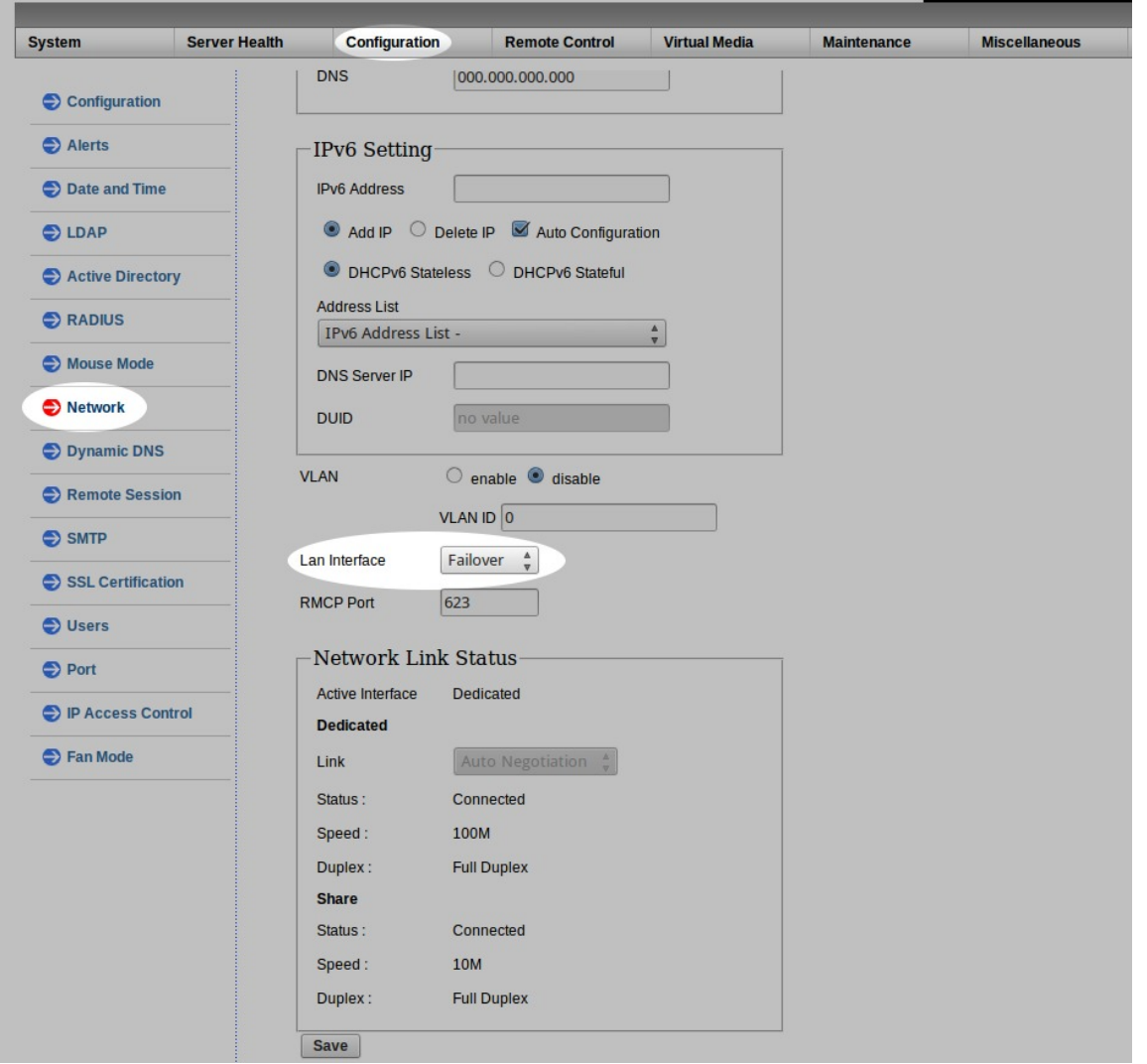

T.

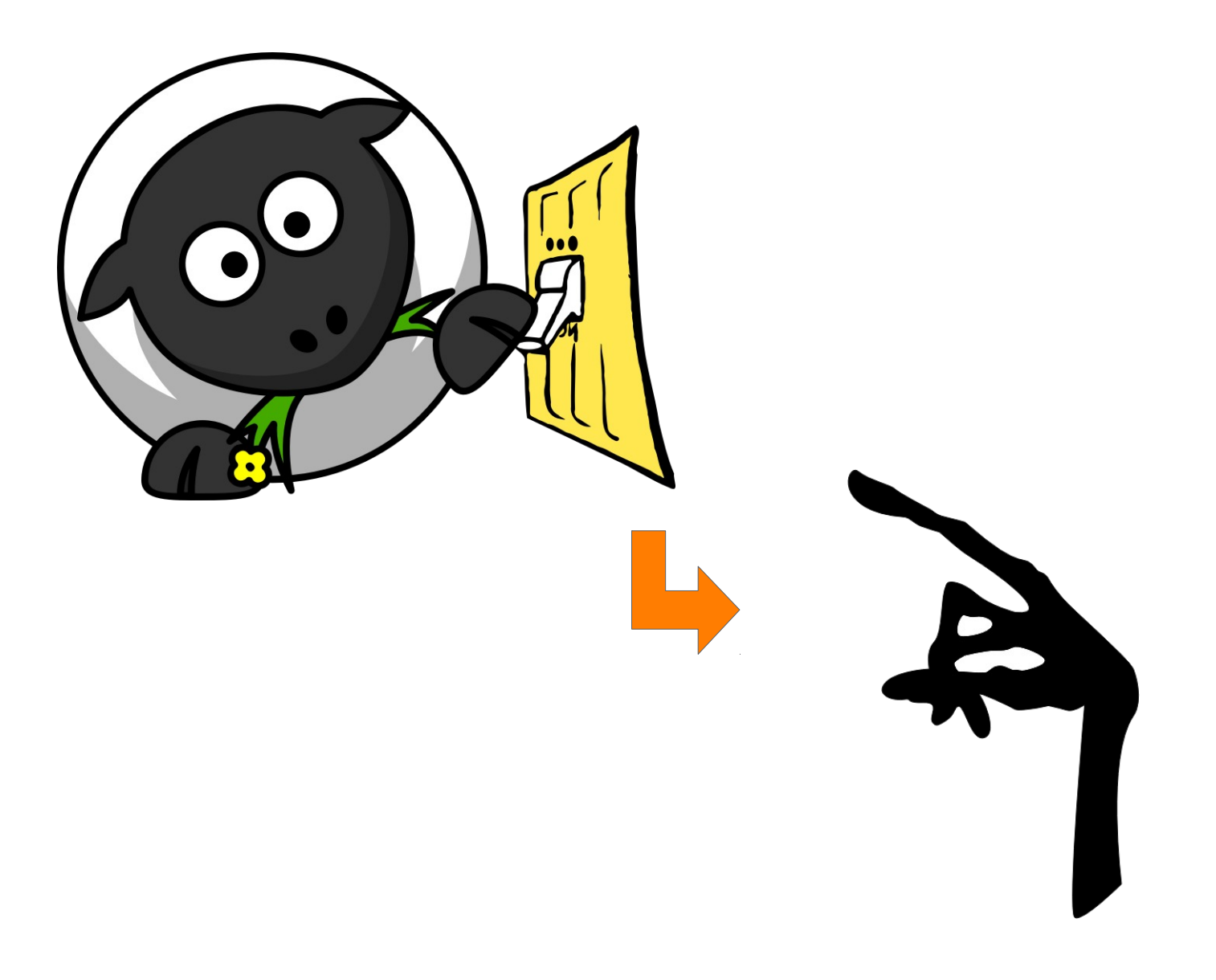

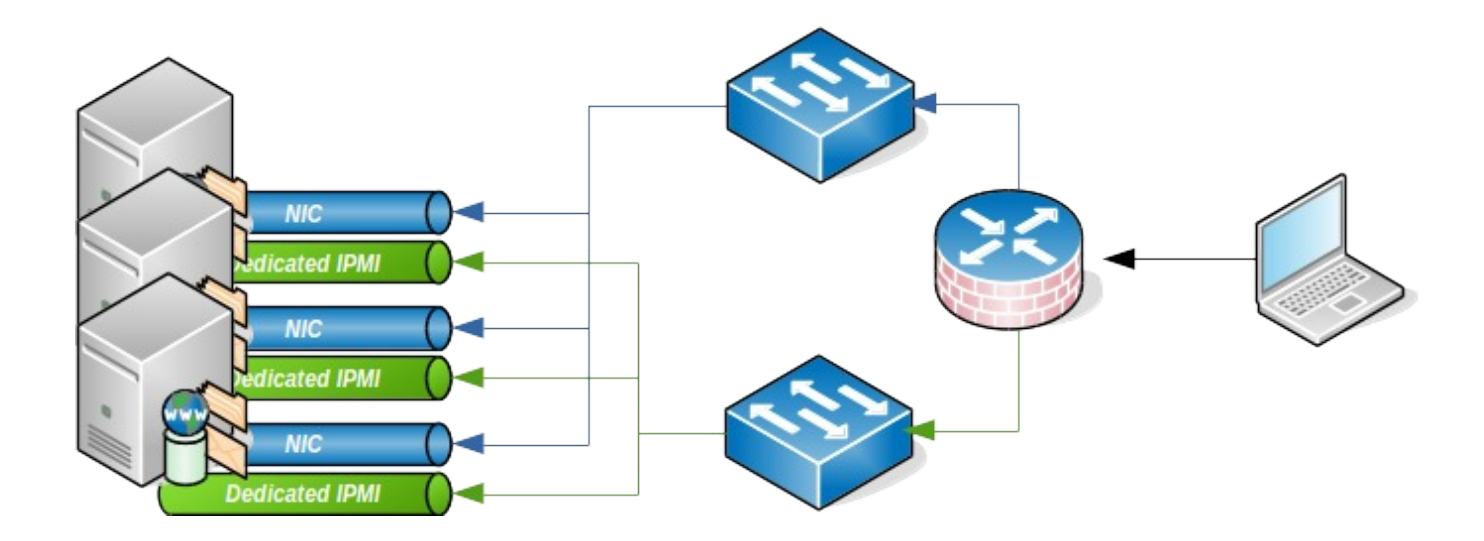

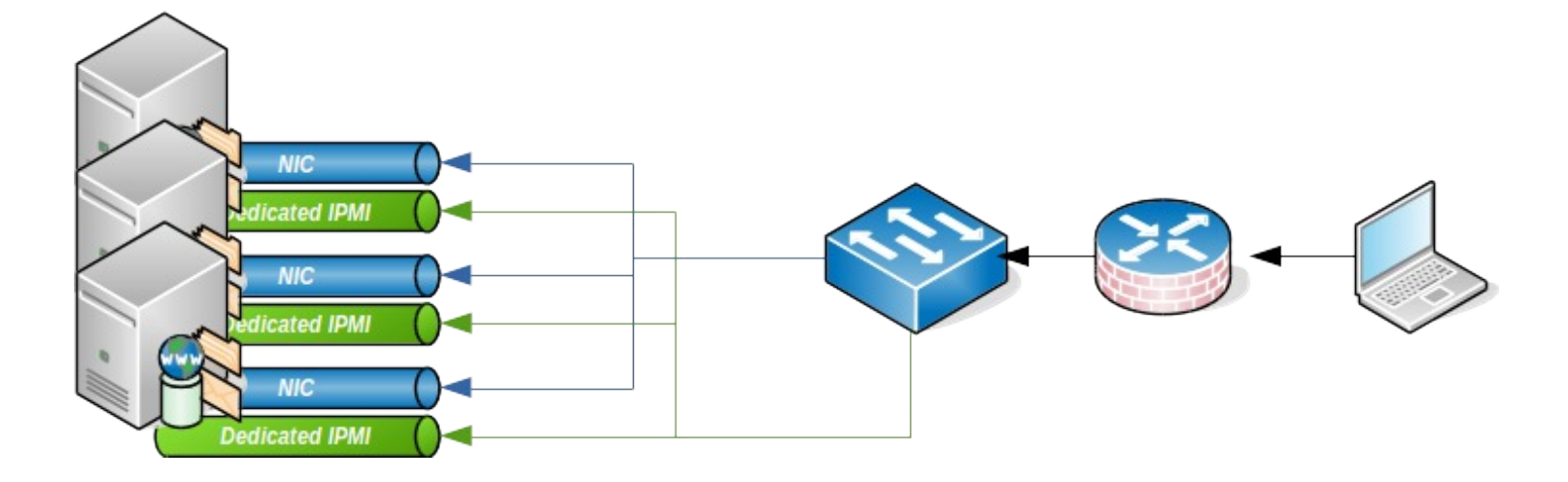

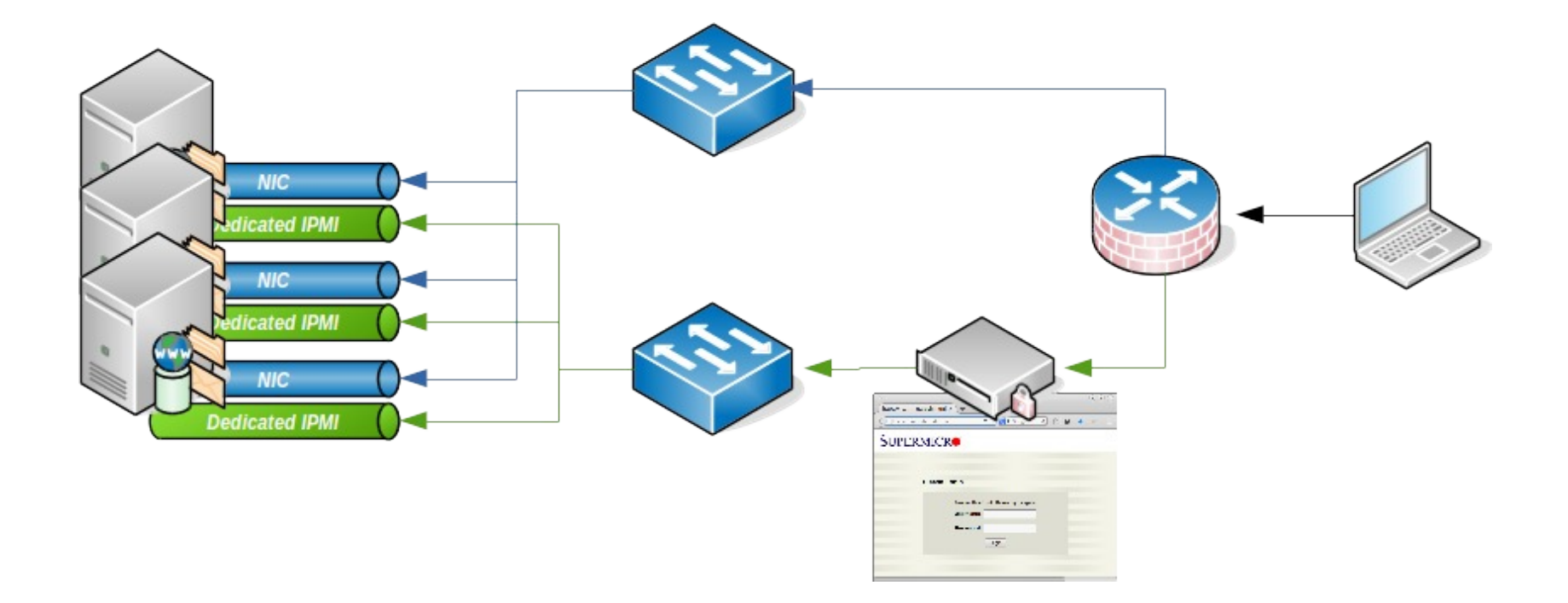

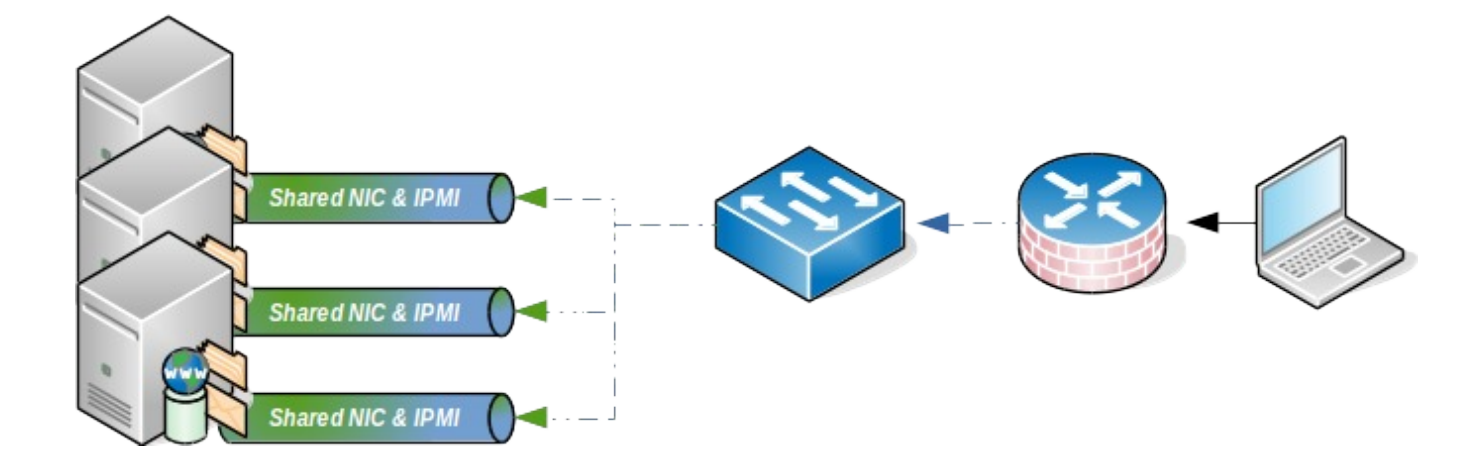

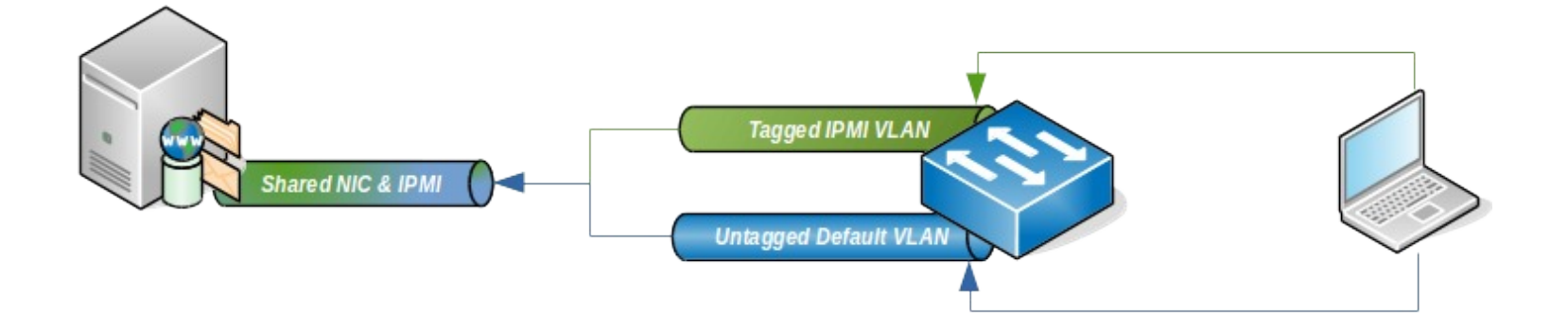

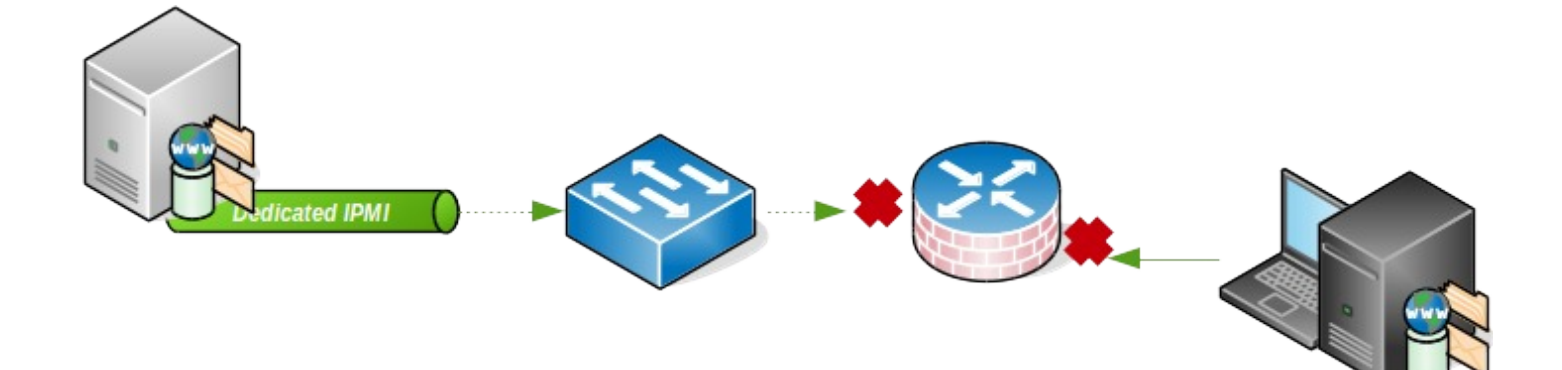

\_Ausnahme z.B. NTP

## Was wenn doch?

Ports ändern

- IP Access Control Lists
- \_ System Event Log überwachen
	- Feature für check\_ipmi\_sensor im Test
	- \_ Nicht benötigte Dienste ausschalten
		- \_ Bei Supermicro ab X10 Boards

### #2 User Management

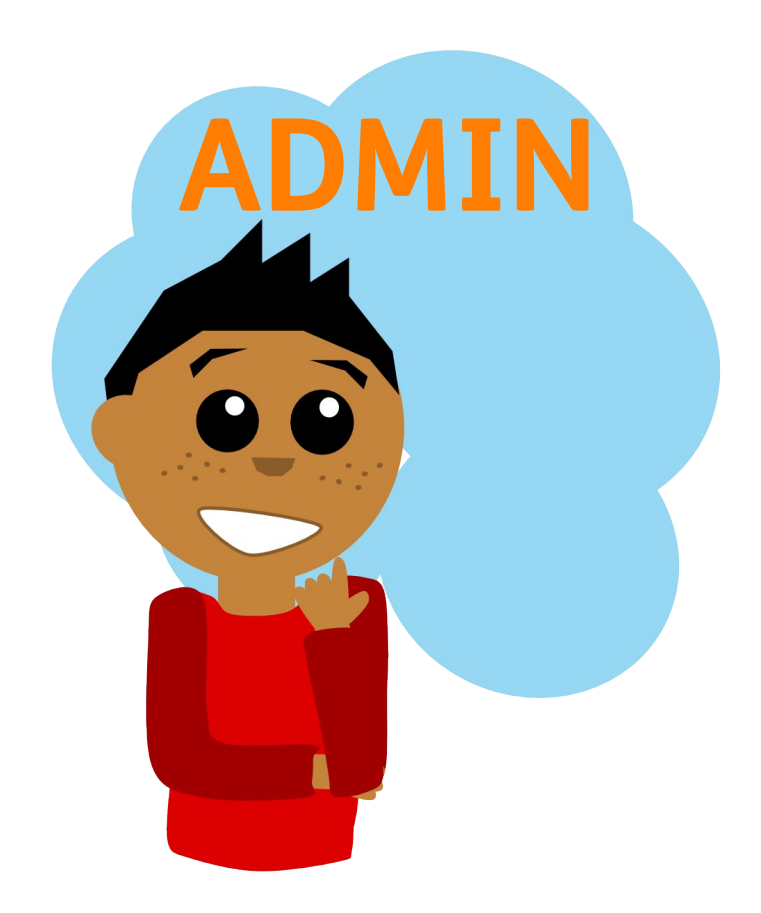

## Privilege Levels

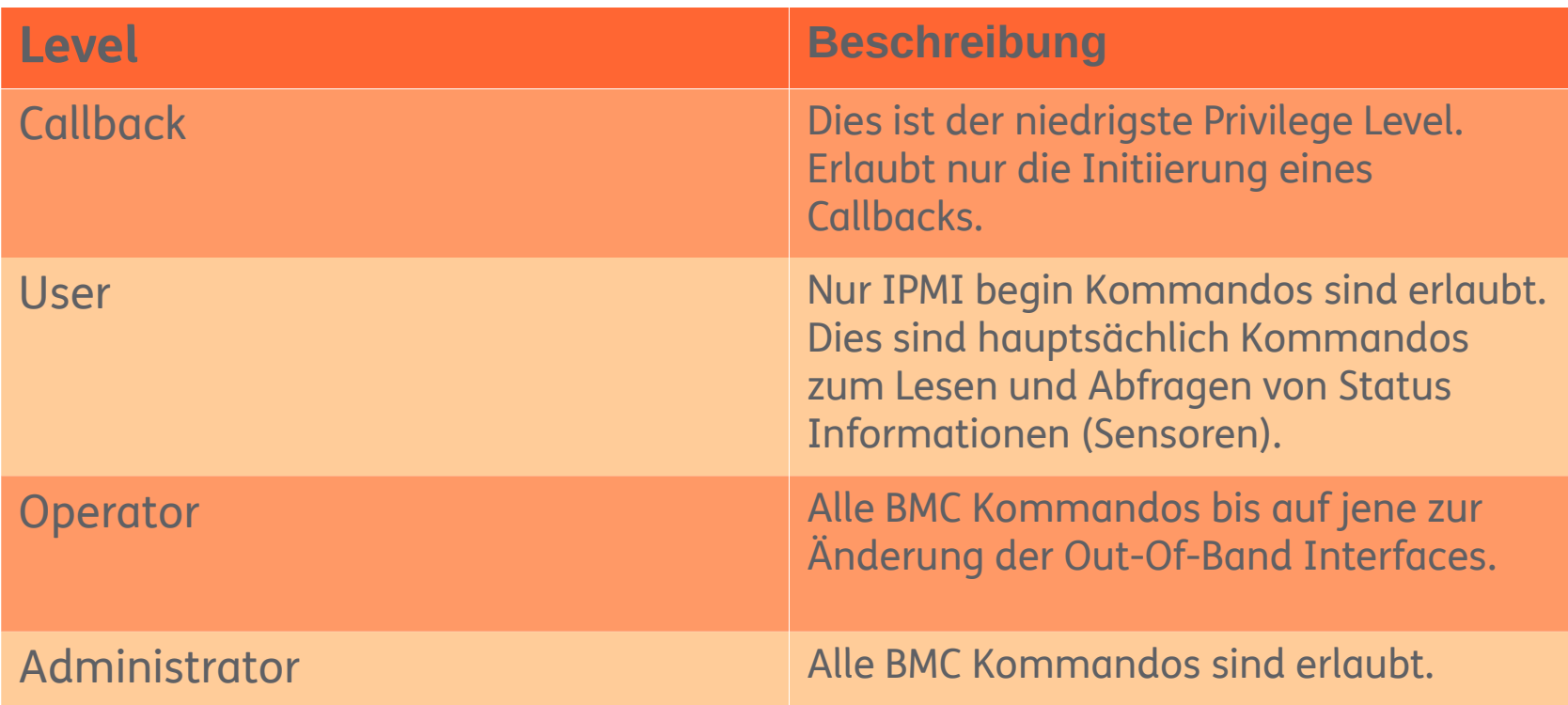

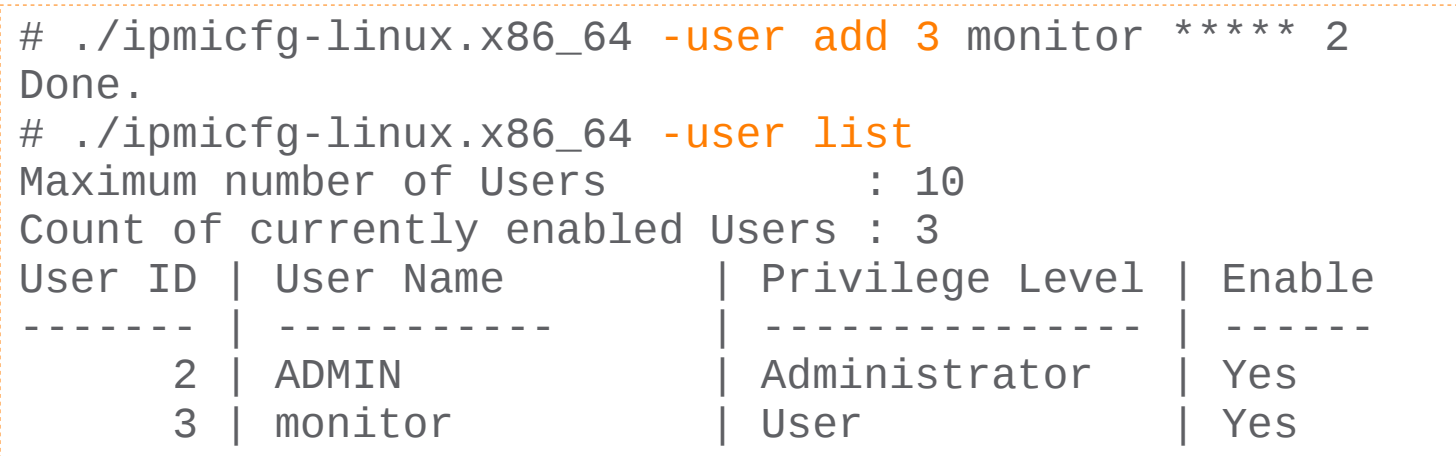

#### Add New User Configuration Alerts Enter the information for the new user below and press Add. Press Cancel to return to the user list. Date and Time  $\bigcirc$  LDAP **User Name:** Active Directory Password:  $\bullet$  RADIUS **Confirm Password:** Administrator  $\frac{4}{9}$ **Network Privileges:** Mouse Mode Administrator Network Operator Add Cancel User No Access **Dynamic DNS** Remote Session  $\bigcirc$  SMTP SSL Certification Users **D** Port P Access Control Fan Mode

#### **O** User List

The list below shows the current list of configured users. If you would like to delete or modify a user, select their<br>name in the list and press Delete User or Modify User. To add a new user, select an unconfigured slot an

Number of configured

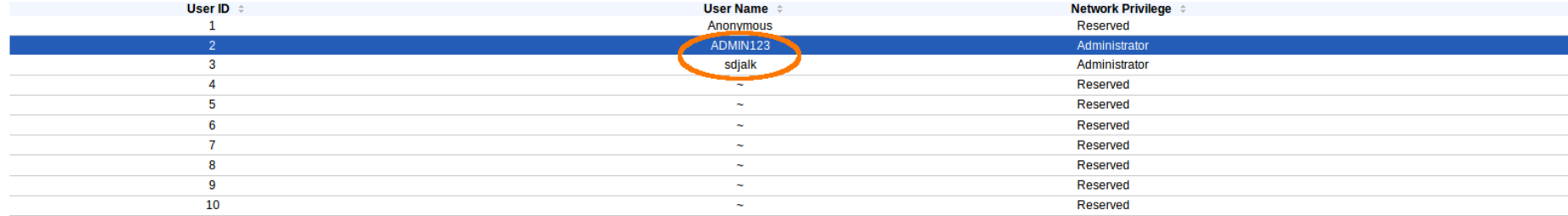

Add User | Modify User | Delete User

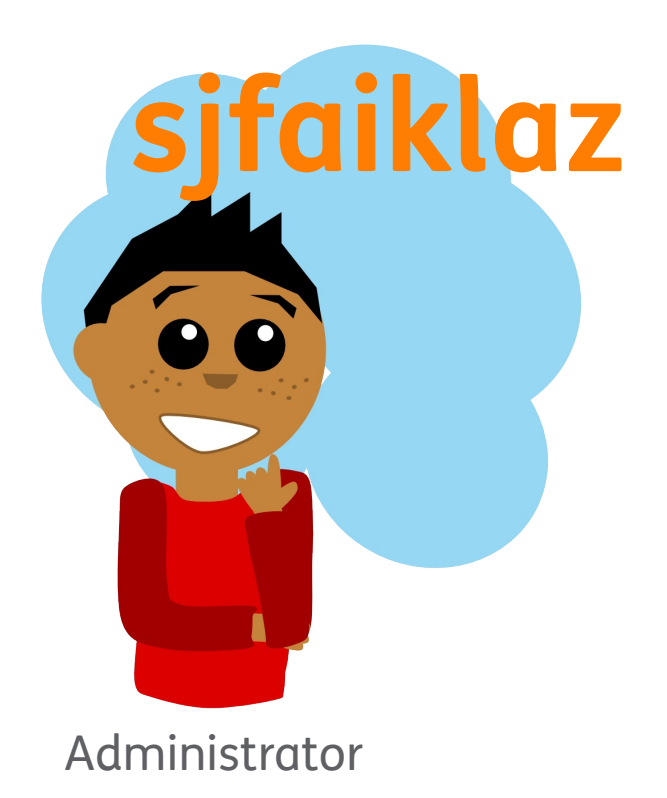

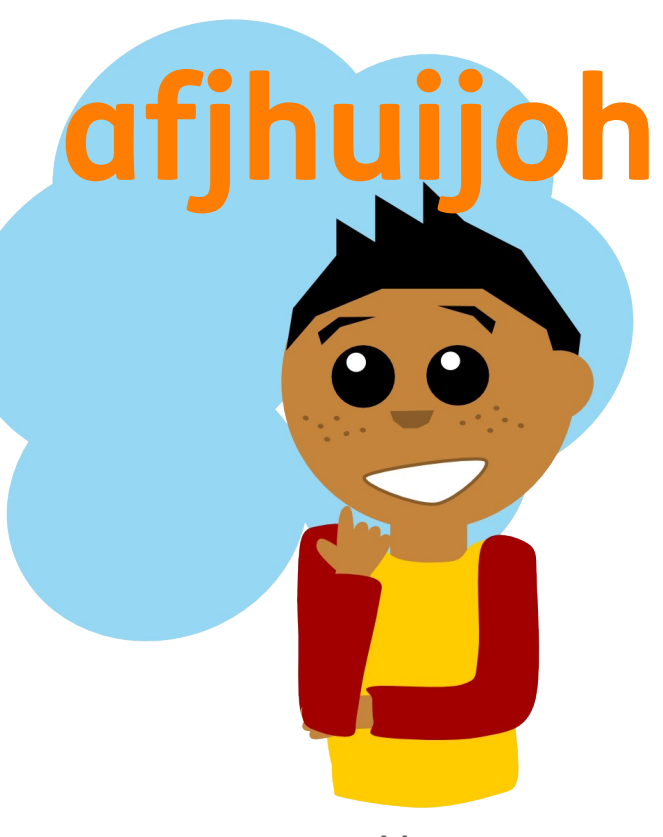

User

## RAKP+ Dump Hashes

*In short, the authentication process for IPMI 2.0 mandates that the server send a salted SHA1 or MD5 hash of the requested user's password to the client, prior to the client authenticating.*

[A Penetration Tester's Guide to IPMI and BMCs](https://community.rapid7.com/community/metasploit/blog/2013/07/02/a-penetration-testers-guide-to-ipmi) (rapid7.com)

```
msf > use auxiliary/scanner/ipmi/ipmi_dumphashes
msf auxiliary(ipmi_dumphashes) > set RHOSTS 10.1.102.141
RHOSTS => 10.1.102.141
msf auxiliary(ipmi_dumphashes) > set THREADS 128
THREADS \approx 128
msf auxiliary(ipmi_dumphashes) > run
```
[+] 10.1.102.141:623 - IPMI - Hash found: admin:14667523250000004ec525d3852f4fa73c93b674788217fe00000000000000 00000000000000000000000000000000000000000000000000140561646d696e:2c7 6e372d89ac7cd4e3bfecb423962f708d0741c

## RAKP+ Dump Hashes

\$ **./cudaHashcat64.bin --outfile=ipmi.out -m 7300 hash.txt -a 3 ?lu? lu?lu?lu?lu?lu** [...] Session.Name...: cudaHashcat Status.........: Exhausted Input.Mode.....: Mask (?lu?lu?lu?lu?lu?lu) [12] Hash.Target....: 54414378fb2db5ff365e4bc5856adaf4c1b8a2f2153efd1b81fb54dfe1bf56478788 ea7ba154375b40167e34f026e1020010d21d1ea31625040561646d696e:0a0b16023 1e204a6d0bd086e26718002409b35b7 Hash.Type......: IPMI2 RAKP HMAC-SHA1 Time.Started...: Thu Sep 18 10:11:17 2014 (6 secs) Time.Estimated.: 0 secs Speed.GPU.#1...: 52732.3 kH/s Recovered......: 0/1 (0.00%) Digests, 0/1 (0.00%) Salts Progress.......: 308915776/308915776 (100.00%) Skipped........: 0/308915776 (0.00%) Rejected.......: 0/308915776 (0.00%) HWMon.GPU.#1...: -1% Util, 41c Temp, 31% Fan

## Komplexe Passwörter

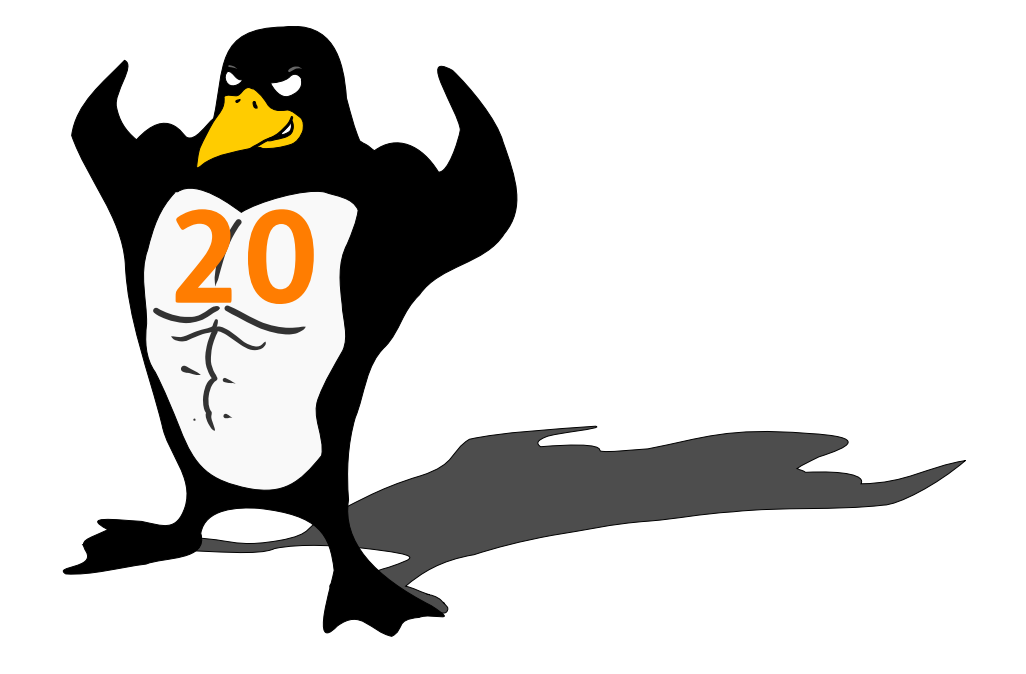

## Passwort Management

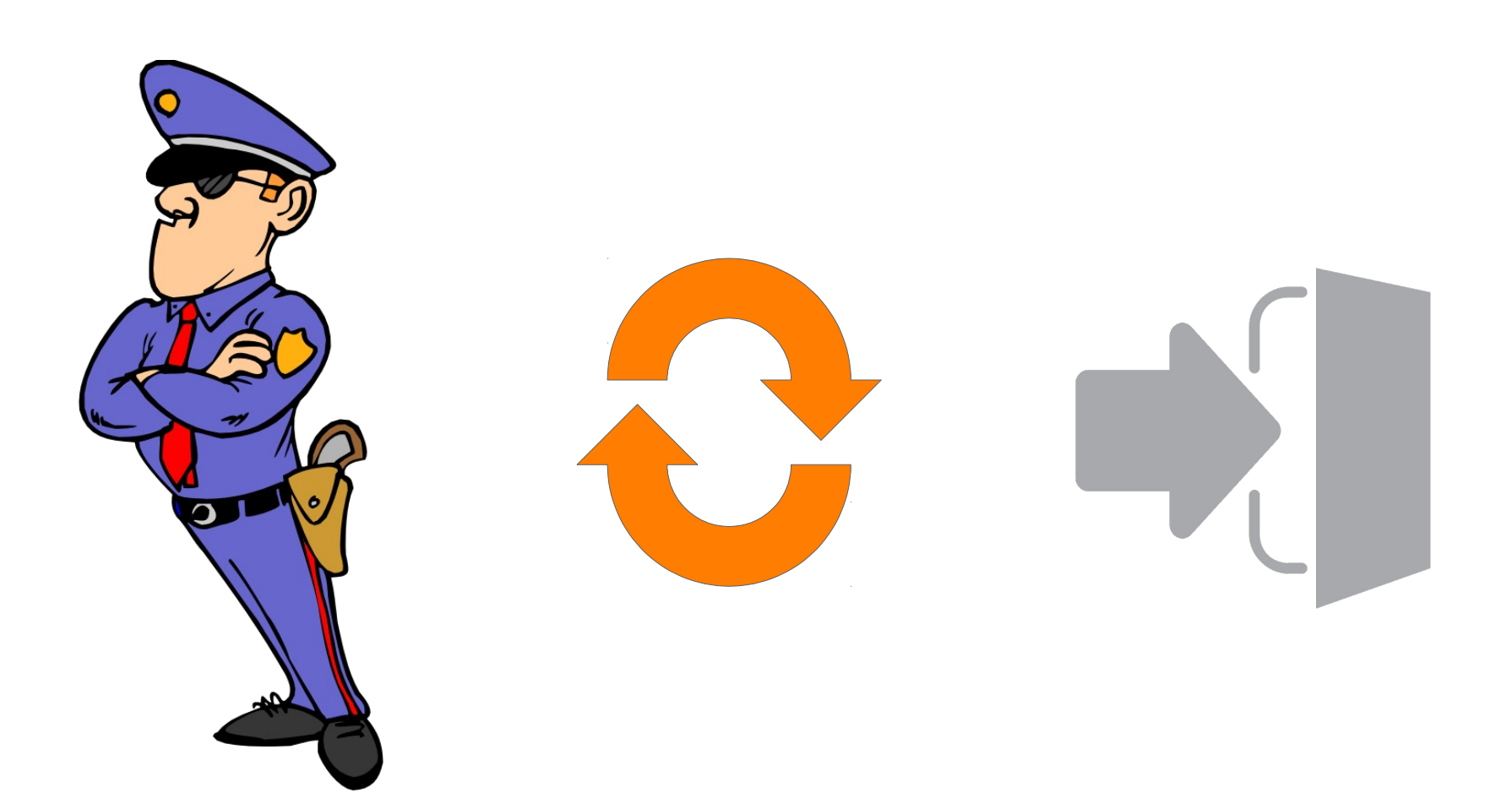

### #3 Dienste

```
$ sudo nmap -sS -sU -T2 10.1.102.182
Starting Nmap 6.40 ( http://nmap.org ) at 2014-11-13 
10:59 CET
Nmap scan report for 10.1.102.182
Host is up (0.00052s latency).
Not shown: 1994 closed ports
PORT STATE SERVICE
22/tcp open ssh
80/tcp open http
443/tcp open https
5900/tcp open vnc
123/udp open ntp
623/udp open|filtered asf-rmcp
MAC Address: 00:25:90:A9:62:CB (Super Micro Computer)
Nmap done: 1 IP address (1 host up) scanned in 1392.77 
seconds
```
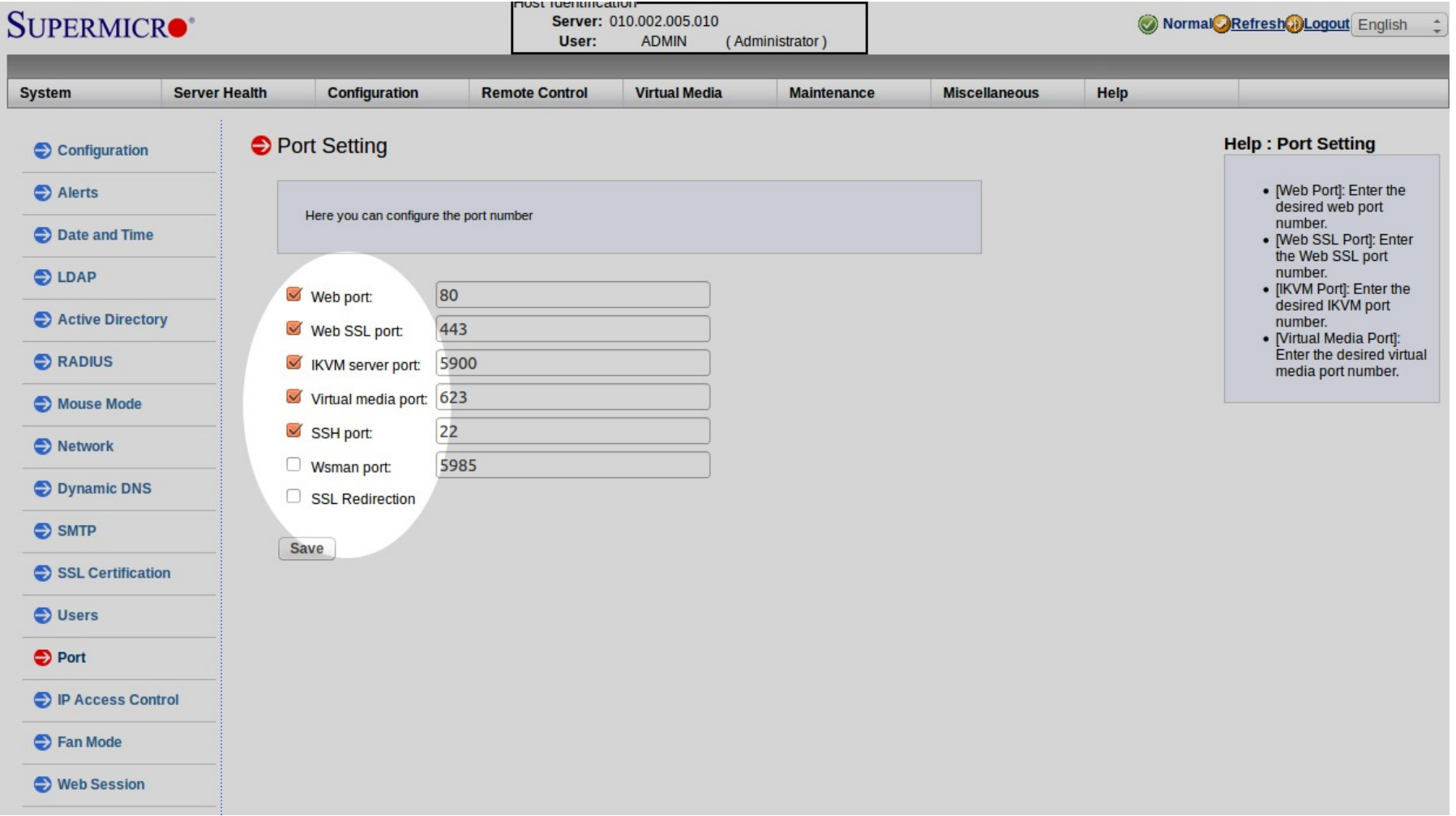

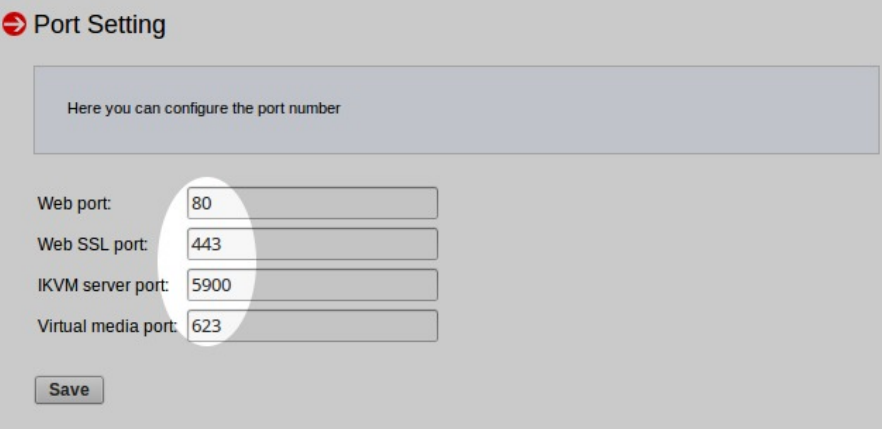

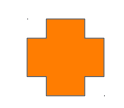

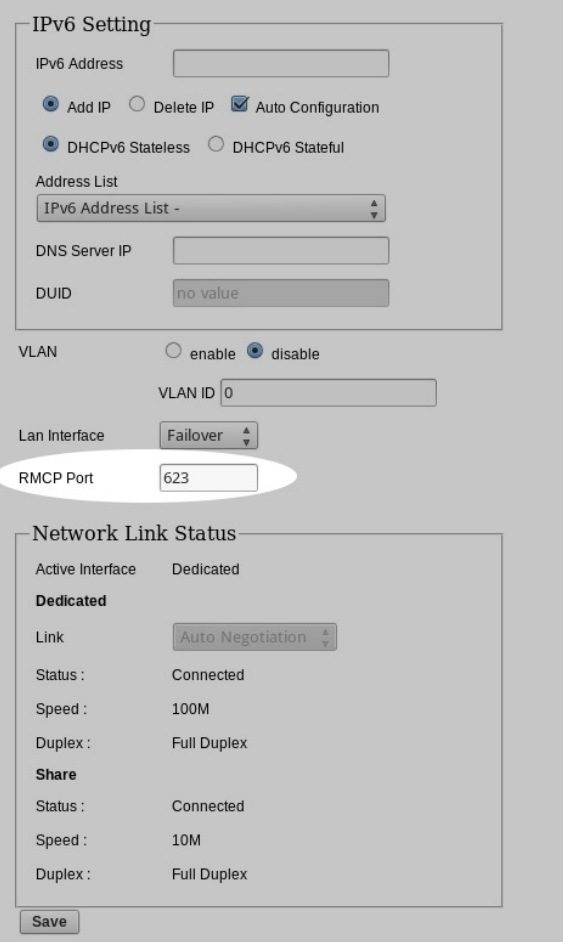

## #4 Konfiguration

## NONE Authentifizierung

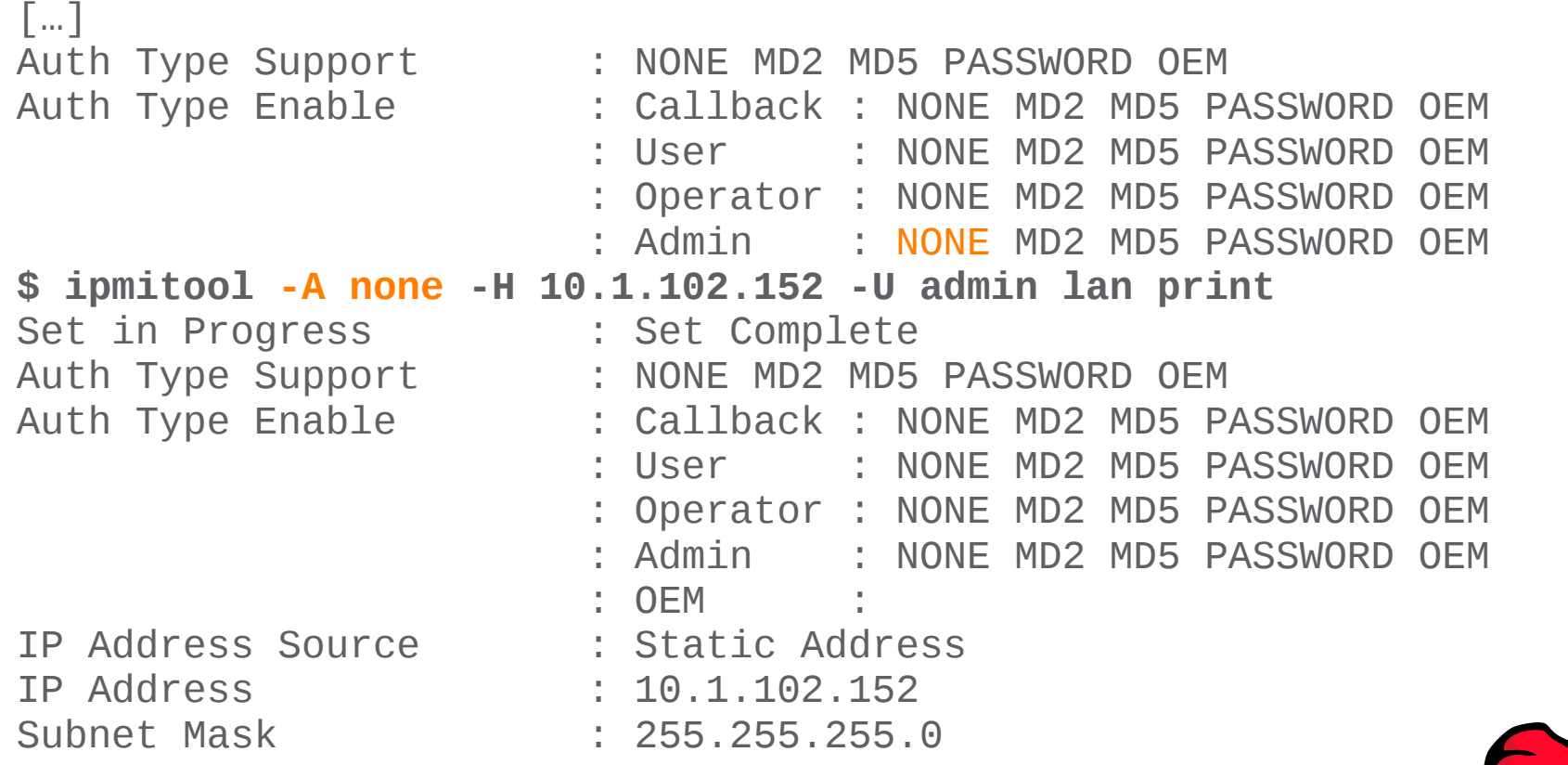

## Authentifizierung

### Nur MD5, kein MD2 oder PASSWORD oder gar **NONE**

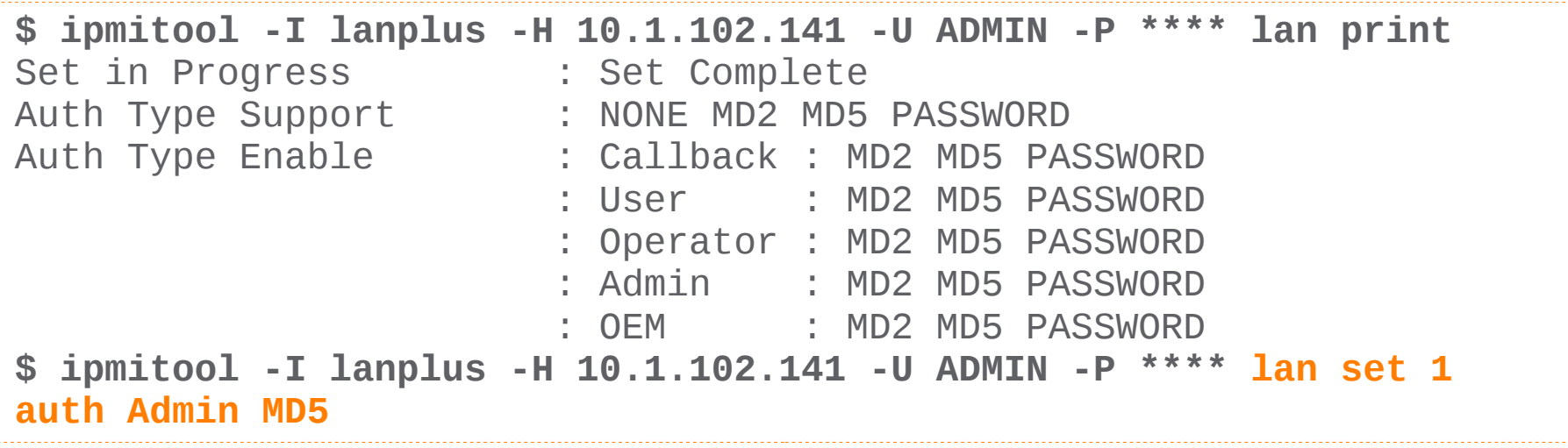

[NONE Authentifizierung bei IPMI deaktivieren](http://www.thomas-krenn.com/de/wiki/NONE_Authentifizierung_bei_IPMI_deaktivieren) (thomas-krenn.com/wiki)

## **LAN Interface Protocol**

RMCP+

[...] these extensions support enhanced authentication, encryption[...]

IPMI Spec. 2.0 Rev. 1.1 (intel.com)

\$ ipmitool -I lanplus -H 10.1.102.141 -U ADMIN -P \*\*\*\* lan print  $\left[\ldots\right]$ \$ bmc-config -D LAN\_2\_0 -h 10.1.102.141 -u ADMIN -p \*\*\*\* -checkout  $\left[\ldots\right]$ 

## *[…] it's really no cipher at all, or the uncipher*

*Dan Farmer, [The Brain-Death in the IPMI Specification](http://fish2.com/ipmi/cipherzero.html) (fish2.com)*

![](_page_57_Picture_0.jpeg)

![](_page_57_Picture_1.jpeg)

[Wikimedia Commons](http://commons.wikimedia.org/wiki/File:Curious_Gray_Rabbit.jpg)

![](_page_57_Picture_44.jpeg)

## Cipher 3, 8, 12

![](_page_58_Picture_32.jpeg)

### Table 22- Cipher Suite IDs

[IPMI Spec. 2.0 Rev. 1.1](http://www.intel.com/content/www/us/en/servers/ipmi/ipmi-second-gen-interface-spec-v2-rev1-1.html), S. 292 (intel.com)

```
$ ipmitool -I lanplus -H 10.1.102.152 -P **** -U admin lan set 1 
cipher_privs XXXaXXXXXXXXXXX
[…]
$ ipmitool -I lanplus -C 3 -H 10.1.102.152 -P **** -U admin lan print
[…]
```
### #5 Management

![](_page_60_Picture_0.jpeg)

### Asset/CM Datenbank Patch Management

![](_page_61_Picture_0.jpeg)

## **Checkliste**

- Firmware Updates
- \_ Netzwerkkonfiguration
- \_ User Management
- **Services** a ka
	- **Protokolle**

![](_page_62_Picture_6.jpeg)

## Weitere Informationen

- \_ [Widespread Vulnerabilities in BMCs](https://community.rapid7.com/servlet/JiveServlet/download/2344-1-22100/Widespread%20Vulnerabilities%20in%20Baseboard%20Management%20Controllers%20-%20FAQ%20.pdf) (rapid7.com)
- [Best Practices BMC Security](http://www.supermicro.com/products/nfo/files/IPMI/Best_Practices_BMC_Security.pdf) (supermicro.com)
- \_ [IPMI Security Best Practices](http://fish2.com/ipmi/bp.pdf) (fish2.com)

## Einzelnachweise

- \_ [https://openclipart.org/detail/10906/xtremely-flammable-by-yves\\_guillou-10906](https://openclipart.org/detail/10906/xtremely-flammable-by-yves_guillou-10906)
- <https://openclipart.org/detail/202651/remote-control-complex-by-pnx-202651>
- <https://openclipart.org/detail/30139/tango-waether-severe-alert-by-warszawianka>
- \_ <https://openclipart.org/detail/168588/sheep-using-a-switch-by-dodger2>
- <https://openclipart.org/detail/102817/e.t.-hand-by-heiland-stark>
- \_ <https://openclipart.org/detail/68/trash-can-by-andy>
- <https://openclipart.org/detail/71467/muscle-by-hector-gomez>
- <https://openclipart.org/detail/189459/exit-icon-by-ckhoo-189459>

# **THEMAS** KRENN®

server.hosting.customized.